## **"Nicht stören" aktivieren**

Mit dem UCC-Client und dem Vermittlungsarbeitsplatz können Sie direkt am Bildschirm auf die klassischen [Anrufe](https://wiki.ucware.com/benutzerhandbuch/hauptseite/telefonieren/sitemap) eines Telefons zugreifen. In diesem Artikel erfahren Sie, wie Sie Ihren Anrufstatus auf **Nicht stören** (DND) setzen.

Dadurch werden Ihre eingehenden Anrufe mit dem Besetztton abgewiesen. Wenn für die gerufene Nummer ein [Rufumleitungsprofil](https://wiki.ucware.com/benutzerhandbuch/rufumleitung) aktiv ist, wird stattdessen die für den Anwendungsfall **Besetzt / DND** festgelegte Aktion ausgelöst.

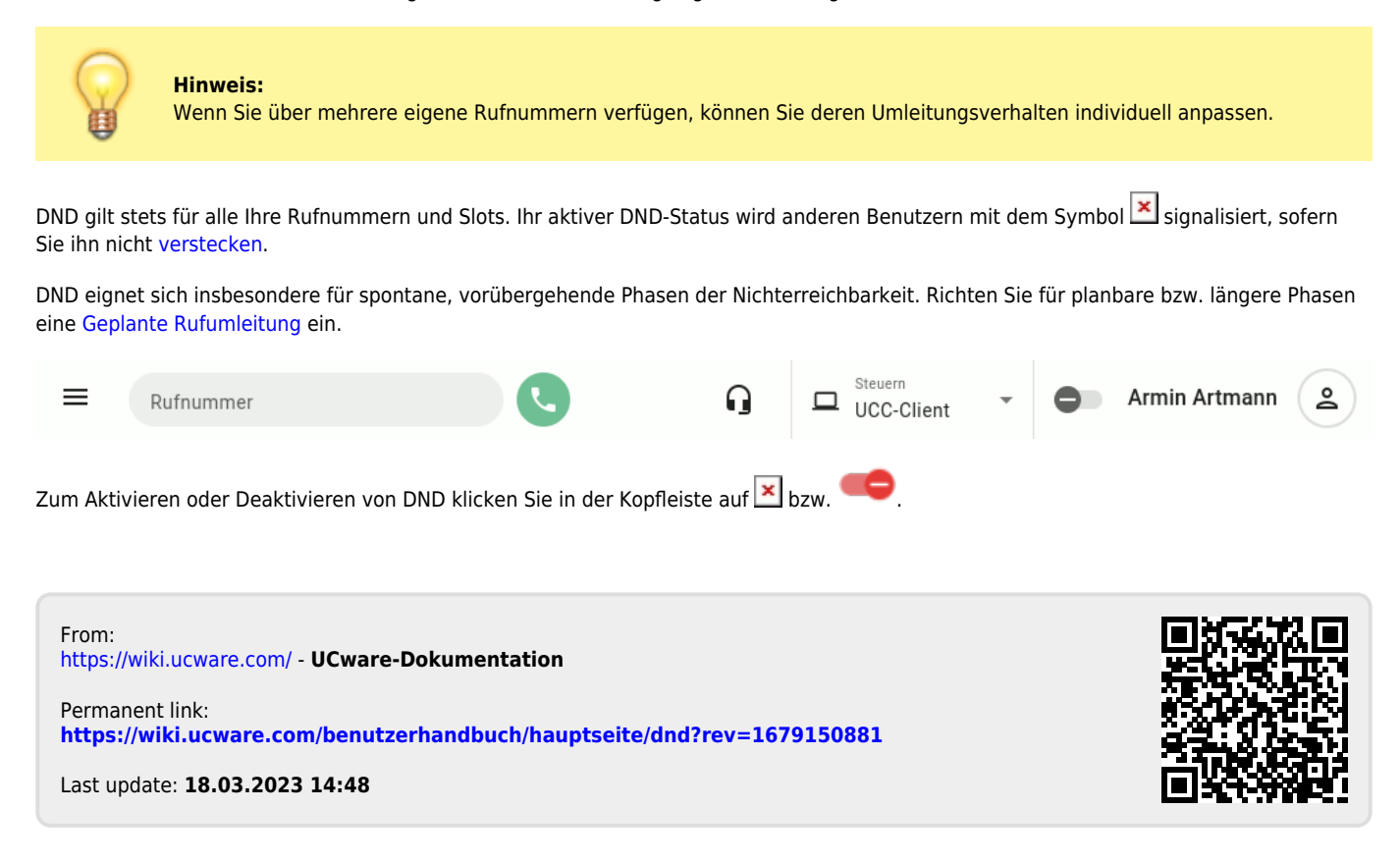